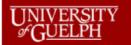

iProcurement Tutorial How to Make Online Purchase Regulsitions

# **Reference Manual**

How to enter a Requisition in Oracle iProcurement

# UNIVERSITY iProcurement Tutorial Image: Sector of the sector of the sector of th

## Contents

| Log i | nto the system:                                                                                                    | 3                                                                                                    |
|-------|----------------------------------------------------------------------------------------------------|----------------------------------------------------------------------------------------------------|
| Start | a New Requisition:                                                                                                    | 4                                                                                                    |
| 2.1   | Item Type:                                                                                                    | 4                                                                                                    |
| .2    | Supplier Name:                                                                                                    | 5                                                                                                    |
| .3    | Item Description:                                                                                                    | 9                                                                                                    |
| .4    | Category:                                                                                                    | 9                                                                                                    |
| .5    | Quantity/Unit of Measure/Unit Price/Amount:                                                                                                    | . 10                                                                                                    |
| .6    | Currency:                                                                                                    | . 10                                                                                                    |
| Requ  | isition Information                                                                                                    | . 14                                                                                                    |
| 3.1   | Requisition Description                                                                                                    | . 14                                                                                                    |
| .2    | Ship to Contact                                                                                                    | . 15                                                                                                    |
| .3    | Contact Phone/Ext                                                                                                    | . 15                                                                                                    |
| 3.4   | Carrier Account No.:                                                                                                    | . 15                                                                                                    |
| .5    | Freight/GL                                                                                                    | . 15                                                                                                    |
| .6    | Bid/Quote Ref                                                                                                    | . 15                                                                                                    |
| 3.7   | Need-By Date                                                                                                    | . 15                                                                                                    |
| .8    | End User                                                                                                    | . 16                                                                                                    |
| .9    | Ship-To (####%)                                                                                                    | . 16                                                                                                    |
| 3.10  | Suggested Buyer                                                                                                    | . 16                                                                                                    |
| 8.11  | General Ledger Account                                                                                                    | . 17                                                                                                    |
| 3.11  | .1 Multiple Charge Accounts:                                                                                                    | . 18                                                                                                    |
| .12   |                                                                                                    |                                                                                                    |
| Revi  | ew and Submit:                                                                                                    | . 21                                                                                                    |
|       | Start<br>1<br>2<br>3<br>4<br>5<br>6<br>1<br>2<br>3<br>4<br>5<br>6<br>1<br>2<br>3<br>4<br>5<br>6<br>7<br>8<br>9<br>10<br>11<br>12<br>11<br>5<br>6<br>7<br>8<br>9<br>11<br>1<br> | 2       Supplier Name:         3       Item Description:         4       Category:         5       Quantity/Unit of Measure/Unit Price/Amount:         6       Currency:         Requisition Information         1       Requisition Description         2       Ship to Contact         3       Contact Phone/Ext         4       Carrier Account No:         5       Freight/GL         6       Bid/Quote Ref         7       Need-By Date         8       End User         9       Ship-To (####%)         10       Suggested Buyer.         11       General Ledger Accounts: |

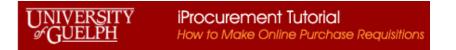

| *User Name<br>(example: michael.james.smith) |
|----------------------------------------------|
| *Password<br>(example: 4u99v23)              |
| Login Assistance                             |
| Accessibility None                           |

## 1. Log into the system:

Using the iProcurement user ID and password.

| p Requisitions                              |                    | 🛱 Navigator 👻 🎅 Favorites 👻 | Shopping  | Cart Home Logout Preferences Help |
|---------------------------------------------|--------------------|-----------------------------|-----------|-----------------------------------|
|                                             |                    |                             |           |                                   |
| In Character Little 1. New Catallan Deputer |                    |                             |           |                                   |
| res   Shopping Lists   Non-Catalog Request  |                    |                             |           |                                   |
| ch Main Store  Go Advanced Search           |                    |                             |           |                                   |
| ores                                        |                    |                             |           | Shopping Cart                     |
| ain Store Exchange.Oracle.com               |                    |                             |           | Your cart is empty.               |
| y Requisitions                              |                    |                             |           |                                   |
|                                             |                    |                             | Full List |                                   |
| auisition Description                       | Total (CAD) Status | Сору                        | Change    |                                   |
| results found.                              |                    |                             |           |                                   |

This first screen after login is your home screen, it shows:

- a) a list of the requisitions you have initiated
- b) if you have any items in your shopping cart
- c) a header section at the top

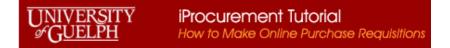

### 2. Start a New Requisition:

When the shopping card is empty, click on Non-Catalog Request tab at the header to start a new requisition. The screen will bring up a blank form to enter information of an item. This is the first line on your requisition.

| Shop Requisitions                             |                                                                                                    |                                                            |
|-----------------------------------------------|----------------------------------------------------------------------------------------------------|------------------------------------------------------------|
| Stores   Shopping Lists   Non-Catalog Request |                                                                                                    |                                                            |
| Non-Catalog Request                           |                                                                                                    | Shopping Cart                                              |
| * Indicates required field                    |                                                                                                    | Clear All Add to Cart Add to Favorites Your cart is empty. |
| * Item Type                                   |                                                                                                    | * Supplier Name 🔄 🔍                                        |
|                                               | Please select "Goods or Services billed by amount" unless your item is quantity based with a locked in unit price and will be billed by<br>quantity. | Site 🔄 🔄                                                   |
| * Item Description                            |                                                                                                    | Contact Name                                               |
|                                               |                                                                                                    | Phone                                                      |
|                                               |                                                                                                    | Fax                                                        |
| * Category                                    | L                                                                                                    | Email                                                      |
| * Quantity                                    |                                                                                                    |                                                            |
| * Unit of Measure                             | u 🔍                                                                                                    |                                                            |
| * Unit Price                                  |                                                                                                    |                                                            |
| * Currency                                    | CAD 🔻                                                                                                    |                                                            |
|                                               |                                                                                                    | Clear All Add to Cart Add to Favorites                     |

\* Any fields identified with the asterisk sign in front are mandatory entry fields.

Helpful hints and tips are shown in **blue text** to help you understand the field requirements.

#### 2.1 Item Type:

\* Item Type Goods billed by quantity 
Please select "Goods or Services billed by amount" unless your item is quantity based with a locked in unit price and will be billed by quantity.

There are three choices for this field:

- Goods billed by quantity -> Goods being billed by quantity shipped i.e. Quantity 5 electric drills at \$800 each.
- Goods or services billed as an amount -> \$6000 amount billed over several invoices
- Service billed by quantity -> Services billed by quantity, i.e. Quantity 600 hours at \$100/hour

The system default is "Goods billed by quantity". Please update this field as **your first action** if your purchase is something other than the default as the screen will update. For example, a purchase requirement for \$6000 worth of professional services and that will be receiving multiple invoices, select the <u>Goods or services billed as an amount</u> as the Item Type.

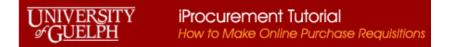

#### The screens for the different Item Types:

| Goods billed                                                                | by quantity:                                                                                                    | Goods or service                                           | s billed as an amount:                                                                               | Services billed by quantity:                                                   |                                                                                               |  |
|-----------------------------------------------------------------------------|----------------------------------------------------------------------------------------------------|------------------------------------------------------------|----------------------------------------------------------------------------------------------------|--------------------------------------------------------------------------------|-----------------------------------------------------------------------------------------------|--|
| * Item Type<br>* Item Description                                           | Goods billed by quantity  Please select "Goods or Services billed by amount" un quantity.                                                                                                    | * Item Type                                                | Goods or services billed by amount  Please select "Goods or Services billed by amount" uni quantity. | * Item Type<br>* Item Description                                              | Services billed by quantity  Please select "Goods or Services billed by amount" unl quantity. |  |
| * Category<br>* Quantity<br>* Unit of Measure<br>* Unit Price<br>* Currency | Q<br>Q<br> | * Item Description<br>* Category<br>* Amount<br>* Currency | CAD V                                                                                                | * Category<br>* Quantity<br>* Unit of Measure<br>* Rate per Unit<br>* Currency | Q<br>Q<br>Q<br>CAD ▼                                                                          |  |

<u>Note</u>: if you use **Goods billed by quantity**, invoice amounts must match your quantity and pricing exactly or there will be issues with invoice payment processing.

For example:

- If your order item type is "Goods billed by quantity", the Quantity is 1, price \$6000, the first invoice comes in at quantity 1, amount \$2,553.25. Payment services will not be able to match as there will be a price variance.
- If your order item type is "Goods or Services billed as an amount", the Amount is 6000, the first invoice comes in at \$2,553.25. Payment services can match the invoice 2,553.25 to the Amount 6000 leaving the correct amount of 3446.75 available for future invoicing.

#### 2.2 Supplier Name:

| * Supplier Name | 2 | 0 |  |
|-----------------|---|---|--|
|-----------------|---|---|--|

The next field which should be entered is the Supplier information. This is a mandatory field and has a list of values to choose from. To access the

list click on the  $\overset{\triangleleft}{\sim}$  to open the search screen:

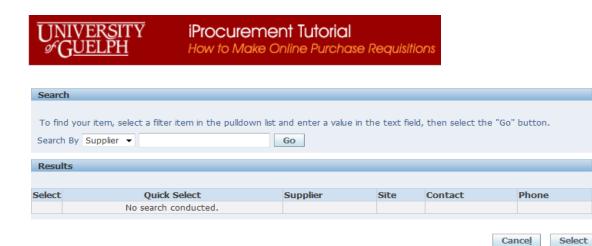

In the search field you can enter a partial value of the supplier name with % before and after and the system will provide a listing of values that match your criteria. For example if your supplier is Test Equipment 1 on Zero Street, you can enter %Test% into the field and then click on the

| Go bu     | itton.   |   |        |    |  |
|-----------|----------|---|--------|----|--|
| Search By | Supplier | • | %Test% | Go |  |

Note all values containing "Test" in the name will be shown:

|       |              |                                                      |               | ا ک            | Previous 1-10 💌 Next |
|-------|--------------|------------------------------------------------------|---------------|----------------|----------------------|
| elect | Quick Select | Supplier 🔺                                           | Site          | Contact        | Phone                |
| 0     | <u></u>      | AAVLD-BACTEST C/O DR C MADDOX                        | UNIVERSITY    |                |                      |
| 0     |              | ALPHATEST CORP                                       | MESA          |                |                      |
| 0     | -            | APPLICANT TESTING SERV INC                           | 540 CLARKE RD |                |                      |
| 0     | <u></u>      | APPLICANT TESTING SERV INC                           | LONDON        |                |                      |
| 0     | <u></u>      | Accounts Payable Over forty characters ImageNow Test | GUELPH        |                |                      |
| 0     | <u></u>      | Advanced Agricultural Testing Inc                    | P-BADEN       | Desk, Order    | 1-519 748-7745       |
| 0     | <u></u>      | Advanced Agricultural Testing Inc                    | PETERSBURG    | BECHTEL, BOB   |                      |
| 0     | <u></u>      | American Environmental Testing Laboratory Inc        | P-BURBANK     | Razmara, Cyrus | 1-818 845-8200       |
| 0     | <u>.</u>     | AquaTox Testing & Consulting Inc                     | GUELPH        |                |                      |
| 0     | -            | Ashton Testing Services                              | VANCOUVER     |                |                      |

If you do not see the correct supplier or site, click on the "Next 10" to see more sites for this supplier. Or you can narrow your search parameter by only using the % (wild card character) at the end of the value:

#### JNIVERSITY iProcurement Tutorial **GUELPH** How to Make Online Purchase Regulsitions Search By Supplier Test% Go Search By Suppler 💌 test% Go Results Select Quick Select Supplier -Site Contact LAKE MARY COX, KERI . TEST EQUIPMENT CONNECTION 0

 O Previous 1-10 
 Next 10
 O Phone 407 804-1780 X137 • TEST PRODUCTS INTL LTD MILTON 0 TESTBOURNE LTD HAMPSHIRE 0 a, TESTEQUITY INC 517511-THO ND O 0 Test Equipment 1 P-GULEPH1 Contact, First 519 123-4567 0 P-GULEPH1 Contact, Second 519 123-4567 Test Equipment 1 0 . Test Equipment 1 P-SITE2 site2, Contact 519 234-5678 0 Test Equipment 3 GUELPH . 0 P-CAD Site Contact, Test Test Suppler 0 Test Suppler P-USD Site Contact, test 0 ⊙ Previous 1-10
 ■ Next 10
  $\wedge$ → Quick Select This will show you the Supplier, Site information as well as contact information. You can select by using the or by clicking in the select → Select Select

radio button and then seecce. If there is more than one contact or site set up for the supplier, you will see the supplier listed several time with the information. The site you wish to use needs to have a "P-" in the front of the site name to ensure the purchase order will be routed to the supplier when created.

If you do not see the information you require, or there is no "P-"site available, please email <u>purchasing.helpdesk@uoguelph.ca</u> with the required information to have your supplier set up. In your email subject line please use *supplier setup*.

**Note**: The information will need to be set up in the system BEFORE proceeding further.

# UNIVERSITY iProcurement Tutorial JGUELPH How to Make Online Purchase Regulsitions

Once you select your supplier from the list the system will populate the Supplier fields:

| * Sup   | plier Name    | Test Equipme   | nt 1 🔄      | ۹.                   |            |                |              |
|---------|---------------|----------------|-------------|----------------------|------------|----------------|--------------|
|         | Site          | P-SITE2        | Ы           | Q                    |            |                |              |
| Con     | tact Name     | site2, Contact | t           | ]                    |            |                |              |
|         | Phone         | 519 234-5678   | 3           | ]                    |            |                |              |
|         | Fax           |                |             | ]                    |            |                |              |
|         | Email         | site2contact@  | 0123.com    | ]                    |            |                |              |
| To see  | the Site loc  | ation inform   | ation you o | can click on the     | beside the | e Site:        |              |
|         | n By Site 💌 🖡 |                | ation you c | Go                   |            |                |              |
| Resul   | ts            |                |             |                      |            |                |              |
|         |               |                |             |                      |            |                |              |
| Select  | Quick Selec   | t Site 🔺       | Address     |                      |            | Contact        | Phone        |
| $\odot$ |               | P-SITE2        | Zero Street | SITE Site2 POS 1C2 ( | CA         | site2, Contact | 519 234-5678 |

If you wish to see all the sites (or change the site) you can remove Search By information and click the **Go**. This will display all the sites for the supplier, with location and contact information.

| Search  | By Site 🔻    |           | Go                                |                 |               |
|---------|--------------|-----------|-----------------------------------|-----------------|---------------|
| Result  | ts           |           |                                   |                 |               |
|         |              |           | 1                                 |                 |               |
| Select  | Quick Select | Site 🔺    | Address                           | Contact         | Phone         |
| $\odot$ |              | P-GUELPH1 | U of G Test Guelph N1G 2W1 CA     | Contact, First  | 519 123-4567  |
| $\odot$ |              | P-GUELPH1 | U of G Test Guelph N1G 2W1 CA     | Contact, Second | 519- 123-4567 |
| $\odot$ |              | P-SITE2   | Zero Street SITE Site2 POS 1C2 CA | site2, Contact  | 519 234-5678  |

You can select/change your information.

# UNIVERSITY iProcurement Tutorial JOURD CONTRACT How to Make Online Purchase Requisitions

| * Supplier Name | Test Equipment 1 🛛 🔄  | 9 |
|-----------------|-----------------------|---|
| Site            | P-GUELPH1             | Q |
| Contact Name    | Contact, Second       |   |
| Phone           | 519- 123-4567         |   |
| Fax             | 519- 987-6543         |   |
| Email           | secondcontact@123.con |   |

#### 2.3 Item Description:

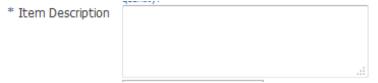

Enter your item description, please include what the item is including related information such as part number, make, model, etc.

#### 2.4 Category:

| 5 | 0 |
|---|---|
|   | 5 |

This is a mandatory field and has a list of values to choose from. To access the list click on the to open the search screen. You can Search by Category or by Description. To search by description initiate the dropdown list from the right arrow and select description.

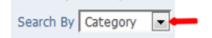

| Then yo | ou can enter a partial | value with a % to limit | the list of return values: | Search By Description - | Train% | Go |
|---------|------------------------|-------------------------|----------------------------|-------------------------|--------|----|
| Resul   | ts                     |                         |                            |                         |        |    |
|         |                        |                         |                            |                         |        |    |
| Select  | Quick Select           | Category 🔺              | Description                |                         |        |    |
| $\odot$ |                        | TRAINING.SUPP           | Training, Course, Se       | minar                   |        |    |
|         |                        |                         |                            |                         |        |    |

#### 2.5 Quantity/Unit of Measure/Unit Price/Amount:

| * Quantity |   | * Unit of Measure | K | Q | * Unit Price |  |
|------------|---|-------------------|---|---|--------------|--|
| * Amount   | · | ]                 |   |   |              |  |

Enter the applicable information in the displayed fields. Note the fields displayed will be determined by your item type (section 2.1).

#### 2.6 Currency:

\* Currency CAD -

The Currency defaulted here is CAD. Please verify and make sure your currency is what your quote is in. Update if applicable to one of the following system choices: USD; EUR; GBP; CAD.

If your currency is not available in the system, please select CAD and make a note to the buyer advising what currency the payment will need to be in.

#### Add item(s) to Shopping Cart:

Once you have completed the fields you can add the item to your Shopping Cart by clicking on the Add to Cart button.

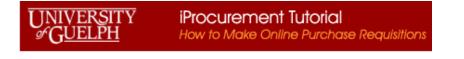

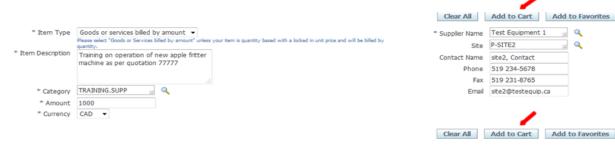

Your Shopping Cart will now show an item:

| Shopping Cart              |           |     |  |  |  |  |
|----------------------------|-----------|-----|--|--|--|--|
| Your cart contains 1 line. |           |     |  |  |  |  |
| Recently Added Lines       |           |     |  |  |  |  |
| Training on ope            | 1,000.00  | CAD |  |  |  |  |
| View Cart and Checkout     |           |     |  |  |  |  |
| view card                  | and Check | out |  |  |  |  |

If you have more items to enter from the same supplier, start with the Item Type field again and add/update the fields as required to add a second (or more) items as needed. For example we are going to add a Good billed by Quantity. Therefore we will need to update some of the currently displayed fields:

|                              |                                                                                                    | Clear All       | Add to Cart        | Add to Favorites |
|------------------------------|----------------------------------------------------------------------------------------------------|-----------------|--------------------|------------------|
| Item Type                    | Goods or services billed by amount 👻                                                                                                    | * Supplier Name | Test Equipment 1   | » Q              |
|                              | Please select "Goods or Services billed by amount" unless your item is quantity based with a locked in unit price and will be billed by<br>quantity. | Site            | P-SITE2            | 2                |
| Item Description             | Training on operation of new apple fritter                                                                                                    | Contact Name    | site2, Contact     | _                |
|                              | machine as per quotation 77777                                                                                                    | Phone           | 519 234-5678       |                  |
|                              | E.                                                                                                    | Fax             | 519 231-8765       |                  |
| <ul> <li>Category</li> </ul> | TRAINING.SUPP 🔟 🔍                                                                                                    | Email           | site2@testequip.ca |                  |
| * Amount                     | 1000                                                                                                    |                 |                    |                  |
| Currency                     | CAD 👻                                                                                                    |                 |                    |                  |

The supplier information will remain the same. Note one requisition should have only one supplier. If you change the Item Type the form will reset as the fields will change. Please make sure to update the information as required.

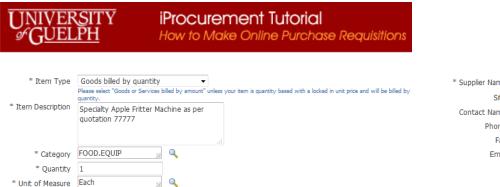

| Supplier Name | Test Equipment 1 🛛 📓 | 0 |
|---------------|----------------------|---|
| Site          | P-SITE2              | 0 |
| Contact Name  | site2, Contact       |   |
| Phone         | 519 234-5678         |   |
| Fax           |                      |   |
| Email         | site2contact@123.com |   |

Once you add the second item (or others) to your cart, you will see the information on the right under Shopping Cart:

| Shopping Cart               |           |      |  |  |  |  |  |
|-----------------------------|-----------|------|--|--|--|--|--|
| Your cart contains 2 lines. |           |      |  |  |  |  |  |
| Recently Added Lines        |           |      |  |  |  |  |  |
| Specialty Apple             | 1         | Each |  |  |  |  |  |
| Training on ope             | 1,000.00  | CAD  |  |  |  |  |  |
|                             |           |      |  |  |  |  |  |
| View Cart                   | and Check | cout |  |  |  |  |  |

\* Unit Price 5700 \* Currency CAD -

When you have all your items added to the cart for this supplier's purchases you can View Cart and Checkout View Cart and Checkout This will move you to a screen to view your current items and you can make changes if required:

| Shoppin | ng Cart                                                                   |                    |              |            |               |              |                           |
|---------|---------------------------------------------------------------------------|--------------------|--------------|------------|---------------|--------------|---------------------------|
|         |                                                                           |                    |              |            |               |              | Save Checkout             |
| Line    | Item Description                                                          |                    | Special Info | Unit       | Quantity      | Price        | Amount (CAD) Delete       |
| 1       | Specialty Apple Fitter Machine as per quotation 77777                     |                    |              | Each       | 1             | 700 CAD      | 700.00                    |
| 2       | Training on operation of new apple fritter machine as per quotation 77777 |                    |              | Currency 1 | 1000          | 1 CAD        | 1,000.00                  |
|         |                                                                           |                    |              |            |               | Total        | 1,700.00                  |
|         |                                                                           | Delete             |              |            |               |              |                           |
| uch a   | as delete an item from the current requisition                            | <b>a</b>           | mount or C   | uantity be | ing purchased | l; return to | shopping Return to Shoppi |
| o ado   | more items; save the requisition to complet                               | te at a later time | ave or pr    | oceed to c | heckout       | eckout       |                           |

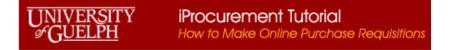

\_\_\_\_

| If you save                    | at this point, the system                                                                                                    | will display as follows:                                                                                                    |                     |
|--------------------------------|----------------------------------------------------------------------------------------------------|----------------------------------------------------------------------------------------------------|---------------------|
| Shop Requisitions              |                                                                                                    |                                                                                                    |                     |
| Save as Incomplete Requisition |                                                                                                    |                                                                                                    |                     |
| * Indicates required field     |                                                                                                    |                                                                                                    | Cancel <u>S</u> ave |
|                                | * Requisition Description                                                                                                    | Training on operation of new apple fritter machine as per quotation                                                               |                     |
|                                |                                                                                                    |                                                                                                    | Cancel Save         |
|                                |                                                                                                    |                                                                                                    |                     |
|                                | equisition Description fields for the second second s | * Requisition Description<br>eld:<br>• purchase is for a period of time, that time period should also be included in the field in | •                   |
| * Requisition Description      | Apple fritter machine with traini                                                                                                    | ing services                                                                                                    |                     |
|                                |                                                                                                    |                                                                                                    |                     |

After updating the description click on the save button, this will save the change and you will receive a confirmation:

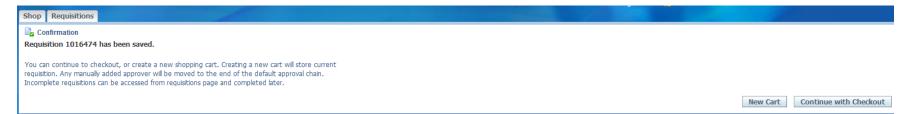

As per the displayed message, you can leave this requisition to complete later, start a new requisition or continue to the checkout.

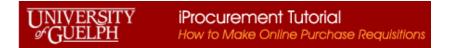

#### Continue with checkout:

| Shop Requisitions                                                           |                                              |                   |                 |            |                           |
|-----------------------------------------------------------------------------|----------------------------------------------|-------------------|-----------------|------------|---------------------------|
| Q                                                                           | 0                                            |                   |                 |            |                           |
| Requisition Information Checkout: Requisition Information                   | Approvals                                    | Review And Submit |                 |            |                           |
| * Indicates required field                                                  |                                              |                   |                 | a ta co    |                           |
|                                                                             | Cancel                                       | Save              | Submit          | Edit Lines | Step 1 of 3 Ne <u>x</u> t |
| * Requisition Description                                                   | Apple fritter machine with training services |                   |                 |            |                           |
| * Ship to Contact                                                           |                                              |                   |                 |            |                           |
| * Contact Phone/Ext                                                         |                                              |                   |                 |            |                           |
| Carrier Account No.                                                         |                                              |                   |                 |            |                           |
| Freight / GL                                                                |                                              |                   |                 |            |                           |
| * Bid/Quote Ref.                                                            |                                              |                   |                 |            |                           |
| Delivery                                                                    | Billing                                      |                   |                 |            |                           |
| Denvery                                                                     | builty                                       |                   |                 |            |                           |
| Urgent                                                                      |                                              |                   |                 |            |                           |
| * Need-By Date 14-Jul-2016 00:00:00                                         |                                              |                   |                 |            |                           |
| (example: 27-Jun-2016 19:45:00)                                             |                                              |                   |                 |            |                           |
| * End User Procurement User, Test<br>Person who is requesting the purchase  |                                              |                   |                 |            |                           |
| * Ship-To (####%) 0020-1                                                    |                                              |                   |                 |            |                           |
| Enter the four digit unit #, then press the tab key. From the drop address. | wn list choose the correct shipping          |                   |                 |            |                           |
| * Suggested Buyer                                                           |                                              |                   |                 |            |                           |
|                                                                             |                                              |                   |                 |            |                           |
|                                                                             |                                              |                   |                 |            |                           |
|                                                                             | Cancel                                       | Save              | Sub <u>m</u> it | Edit Lines | Step 1 of 3 Next          |

The upper portion of this form is the header section of the requisition. The lower half of this screen will contain the information that will default into the items of the requisition.

### 3. Requisition Information

Before:

After information entered:

|                           | C                                           |                           |                                              |
|---------------------------|---------------------------------------------|---------------------------|----------------------------------------------|
| * Requisition Description | Apple fritter machine with training service | * Requisition Description | Apple fritter machine with training services |
| * Ship to Contact         |                                             | * Ship to Contact         | Lynne Harbin                                 |
| * Contact Phone/Ext       |                                             | * Contact Phone/Ext       | 519-824-4120 x58482                          |
| Carrier Account No.       |                                             | Carrier Account No.       |                                              |
| Freight / GL              |                                             | Freight / GL              |                                              |
| * Bid/Quote Ref.          |                                             | * Bid/Quote Ref.          | 77777                                        |

**3.1 Requisition Description**: should be updated to describe the purchase requirement and if the purchase is for a period of time, that time period should also be included in the field information.

# UNIVERSITY iProcurement Tutorial Image: GUELPH How to Make Online Purchase Requisitions

- **3.2** Ship to Contact: enter the contact person that will receive the goods/services
- **3.3 Contact Phone/Ext**: enter the contact person phone and extension
- **3.4 Carrier Account No.:** if you have the carrier account number that will be used please enter the information here, otherwise leave blank
- **3.5** Freight/GL: If you have the GL coding to be used for Freight charges please enter here, otherwise leave blank
- **3.6 Bid/Quote Ref**.: enter the supplier quote number

#### **Requisition item defaults:**

| Before:                                                                |                                                                                                    | After informatio                                                       | n entered:                                                                                                    |
|------------------------------------------------------------------------|----------------------------------------------------------------------------------------------------|------------------------------------------------------------------------|----------------------------------------------------------------------------------------------------|
| * Need-By Date<br>* End User<br>* Ship-To (####%)<br>* Suggested Buyer | Urgent 14-Jul-2016 00:00:00 (example: 27-Jun-2016 19:45:00) iProcurement User, Test Person who is requesting the purchase 0020-1 Center the four digit unit #, then press the tab key. From address. | * Need-By Date<br>* End User<br>* Ship-To (####%)<br>* Suggested Buyer | Urgent          Urgent         13-Aug-2016 00:00:00         (example: 27-Jul-2016 19:45:00)         KUINDERSMA, LIS         Verson who is requesting the purchase         0020-1         C         Enter the four digit unit #, then press the tab key. F         address.         RAKANOVIC, RAJNA |
|                                                                        |                                                                                                    |                                                                        |                                                                                                    |

**3.7** Need-By Date: enter the date the goods/services are needed for, note that you can click on the icon to have a calendar display which you can choose the date from

| 🔇 Ju | ily | •   | · 201 | 2016 |     |              |  |
|------|-----|-----|-------|------|-----|--------------|--|
| Sun  | Mon | Tue | Wed   | Thu  | Fri | Sat          |  |
| 26   | 27  | 28  | 29    | 30   | 1   | 2            |  |
| 3    | 4   | 5   | 6     | 7    | 8   | 9            |  |
| 10   | 11  | 12  | 13    | 14   | 15  | 16           |  |
| 17   | 18  | 19  | 20    | 21   | 22  | 23           |  |
| 24   | 25  | 26  | 27    | 28   | 29  | 30           |  |
| 31   | 1   | 2   | 3     | 4    | 5   | 6            |  |
|      |     |     |       |      | Car | nce <u>l</u> |  |

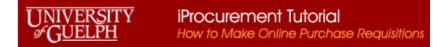

**3.8** End User: enter/choose from the list the person who is requesting the purchase. Please update this if you are not the person requesting the purchase.

**3.9** Ship-To (####%): enter the location number code for where goods/services should be shipped. If the number code is not known enter the four digit unit #, then press the tab key. From the drop down list choose the correct shipping address.

**3.10** Suggested Buyer: enter the buyer for the commodity you are purchasing. If you are unsure of whom to enter, please to go the iProcurement website and access the Commodity Codes by buyer list. (<u>https://www.uoguelph.ca/finance/departments-services/procurement-and-payables/iprocurement-online-requisition</u>) or (<u>https://www.uoguelph.ca/finance/node/1353</u>)

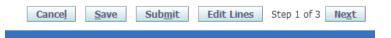

Once the information is completed you can use the Next button to move forward. An Error message will be displayed cautioning you that the charge account information is invalid. Click on the Enter Charge Account link to correct this:

| C Error                         |                                                                                                    |                                                                                                    |             |
|---------------------------------|----------------------------------------------------------------------------------------------------|----------------------------------------------------------------------------------------------------|-------------|
| () while tryit<br>2. Row 2 Char | <u>reperforment</u> - Charge account is invalid. (Program error: An error has occurred while looking up a flexifield segment combination. Pring to look up the segment values for the combination. This may indicate an invalid entry in the unique ID column of the combination error for a combination. Charge account is invalid. (Program error: An error has occurred while looking up a flexifield segment combination error. An error has occurred while looking up a flexifield segment combination error for a combination. This may indicate an invalid entry in the unique ID column of the combination. This may indicate an invalid entry in the unique ID column of the combination. | tions table.).<br>lease inform your support representative that: The FND_FLEX_SERVER validation function has encountered a null |             |
| Requisition Info                | ormation: Edit Lines                                                                                                    |                                                                                                    |             |
| * Indicates requ                | sured field                                                                                                    |                                                                                                    | Apply       |
| Delivery Bi                     | illing Accounts Attachments                                                                                                    |                                                                                                    | Land Column |
| Select Lines:                   | Update Copy Delete                                                                                                    |                                                                                                    |             |
| Select Al   Sele                | lect None                                                                                                    |                                                                                                    |             |
| Select Line                     | Description                                                                                                    | Charge Account                                                                                                    | Split       |
| []] 1                           | Specialty Apple Fitter Machine as per quotation 77777                                                                                                    | Enter Charge Account                                                                                                    | 8           |
| E 2                             | Training on operation of new apple fitter machine as per quotation 77777                                                                                                    | Enter Charge Account                                                                                                    | 62          |
| TIP Click on a                  | a Split icon to allocate costs to multiple accounts.                                                                                                    |                                                                                                    |             |

#### 3.11 General Ledger Account:

From the following screen you will be able to enter the general ledger coding:

| ormation: Split Cost Allocation                      |                                                                                                   |                                                                                                    |                                                                                                    |                                                                                                    |
|------------------------------------------------------|---------------------------------------------------------------------------------------------------|----------------------------------------------------------------------------------------------------|----------------------------------------------------------------------------------------------------|----------------------------------------------------------------------------------------------------|
|                                                      |                                                                                                   |                                                                                                    |                                                                                                    |                                                                                                    |
| uired field                                          |                                                                                                   |                                                                                                    |                                                                                                    | Apply                                                                                                    |
| e                                                    |                                                                                                   |                                                                                                    |                                                                                                    |                                                                                                    |
| Description                                          | Unit                                                                                              | Quantity                                                                                                    | Price                                                                                                    | Amount (CAI                                                                                                    |
| Specalty Apple Fitter Machine as per quotation 77777 | Each                                                                                              | 1                                                                                                    | 700 CAD                                                                                                    | 700.0                                                                                                    |
| harge Accounts                                       |                                                                                                   |                                                                                                    |                                                                                                    |                                                                                                    |
| JofG COA                                             | Percent                                                                                           | Quantity                                                                                                    | Amount (                                                                                                    | (AD) Delete                                                                                                    |
| Ind, Unit, Grant, Project, Object, TBA               | 100                                                                                               | 1                                                                                                    | 70                                                                                                    | 0.00                                                                                                    |
| her Row Total                                        | 100                                                                                               | 1                                                                                                    | 70                                                                                                    | .00                                                                                                    |
| 5<br>5<br>5                                          | Asscription<br>pecialty Apple Fitter Machine as per quotation 77777<br>harge Accounts<br>hold COA | Aescription Unit<br>peciatry Apple Fitter Machine as per quotation 77777 Each<br>harge Accounts<br>hold COA Percent<br>und Unit. Grant Project. Object. TEA | Aescription Unit Quantity peciatry Apple Fitter Machine as per quotation 77777 Each 1  harge Accounts  lofG COA Percent Quantity und Unit Crant Project Object TBA | Aescription Unit Quantity Price peciatry Apple Fitter Machine as per quotation 77777 Each 1 700 CAD harge Accounts toff COA Percent Quantity Amount (C 10 10 1 700 10 1 700 10 1 1 1 1 1 1 1 1 |

There is a list available, by clicking on the icon beside the field, it will open a search and select window.

| Search    |                       |
|-----------|-----------------------|
|           |                       |
| * Fund    | <u> </u>              |
| * Unit    | Q                     |
| * Grant   | <u> </u>              |
| * Project | <u> </u>              |
| * Object  | <u> </u>              |
| * TBA     | <u> </u>              |
|           | Sea <u>r</u> ch Clear |

You can enter the segments here, or use the  $\bigcirc$  to search on individual segments.

Once the coding information has been enter you can allocate how much of the funds are committed to the coding. The default is 100%.

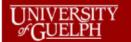

| Selected | Line                                                   |         |          |              |             |
|----------|--------------------------------------------------------|---------|----------|--------------|-------------|
|          |                                                        |         |          |              |             |
| Line     | Description                                            | Unit    | Quantity | Price        | Amount (CAI |
| 2        | Specialty Apple Fritter Machine as per quotation 77777 | Each    | 1        | 5700 CAD     | 5,700.0     |
|          |                                                        |         |          |              |             |
| Drojocte | Charge Accounts                                        |         |          |              |             |
| FIUJECUS | charge Accounts                                        |         |          |              |             |
| Line     | UofG COA                                               | Percent | Quantity | Amount (CAD) | Delete      |
| 1        | 100.002098.000000.000000.62255                         | 100     | 1        | 5,700.00     | <b>a</b>    |
|          | Fund.Unit.Grant.Project.Object.TBA                     |         |          |              |             |
| Add An   | other Row Total                                        | 100     | 1        | 5,700.00     |             |
|          |                                                        |         |          |              |             |

 $\mathscr{C}\mathrm{TIP}$  Total allocation must equal 100% of the selected line values.

Apply this Cost Allocation information to all applicable requisition lines

#### 3.11.1 Multiple Charge Accounts:

information is enter click on

If you need to split the charges you can update one of the fields to the right (percent, quantity, amount) and then add another row for a different coding. Also you can apply the coding allocation to all applicable requisition lines by check off the box at the bottom left of the form. Once the

|--|

| aining on operation of new apple fitter machine as per guotation 77777 |                                                                                                    |                                                                                                    |                                                                                                    |                                                                                                    |                                                                                                    |                                                                                                    |                                                                                                    | Amount (CAD                                                                                                    |
|------------------------------------------------------------------------|----------------------------------------------------------------------------------------------------|----------------------------------------------------------------------------------------------------|----------------------------------------------------------------------------------------------------|----------------------------------------------------------------------------------------------------|----------------------------------------------------------------------------------------------------|----------------------------------------------------------------------------------------------------|----------------------------------------------------------------------------------------------------|----------------------------------------------------------------------------------------------------|
| aning on operation or new apple incorr machine as per quotation 77777  |                                                                                                    |                                                                                                    | Currency 1                                                                                                    |                                                                                                    | 1000                                                                                                    | 1 CAD                                                                                                    |                                                                                                    | 1,000.0                                                                                                    |
|                                                                        |                                                                                                    |                                                                                                    |                                                                                                    |                                                                                                    |                                                                                                    |                                                                                                    |                                                                                                    |                                                                                                    |
| Channe Assessments                                                     |                                                                                                    |                                                                                                    |                                                                                                    |                                                                                                    |                                                                                                    |                                                                                                    |                                                                                                    |                                                                                                    |
| unarge Accounts                                                        |                                                                                                    |                                                                                                    |                                                                                                    |                                                                                                    |                                                                                                    |                                                                                                    |                                                                                                    |                                                                                                    |
| Uof6 COA                                                               |                                                                                                    | Percent                                                                                                    | (                                                                                                    | Quantity                                                                                                    |                                                                                                    | Amo                                                                                                    | unt (CAD)                                                                                                    | Delete                                                                                                    |
| 100.002098.000000.000000.6250; 🌇                                       |                                                                                                    | 50                                                                                                    |                                                                                                    | 500                                                                                                    |                                                                                                    |                                                                                                    | 500.00                                                                                                    | 8                                                                                                    |
| Fund Unit, Grant, Project, Object, TBA                                 |                                                                                                    |                                                                                                    |                                                                                                    |                                                                                                    |                                                                                                    |                                                                                                    |                                                                                                    |                                                                                                    |
| 100.002098.000000.000000.6225:                                         |                                                                                                    | 50                                                                                                    |                                                                                                    | 500                                                                                                    |                                                                                                    |                                                                                                    | 500.00                                                                                                    | 1                                                                                                    |
| Fund Unit, Grant, Project, Object, TBA                                 |                                                                                                    |                                                                                                    |                                                                                                    |                                                                                                    |                                                                                                    |                                                                                                    |                                                                                                    |                                                                                                    |
| ther Row                                                               | Total                                                                                                    | 100                                                                                                    |                                                                                                    | 1000                                                                                                    |                                                                                                    |                                                                                                    | 1,000.00                                                                                                    |                                                                                                    |
|                                                                        | 100.002098.000000.00000.6250; Bb,<br>Fund Unit: Grant: Project: Object: TBA<br>100.002098.000000.00000.4225; Bb,<br>Fund Unit: Grant: Project: Object: TBA | Jorfe COA         100.002098.000000.000000.62500         IDs_           John Grunz, Project. Object. TEA         100.002098.000000.000000.62251         IDs_           Fund. Unit. Grunz, Project. Object. TEA         100.002098.000000.00000.62251         IDs_ | Jorif COA         Percent           100.002098.00000.00000.6250; ID, (Comp.Project.Object.TBA)         50           100.002098.000000.00000.6225; ID, (Comp.Project.Object.TBA)         50 | Unified COA         Percent         O           100.002098.00000.00000.6250: ID_L         50         50         50           100.002098.000000.00000.6225: ID_L         50         50         50           100.002098.000000.00000.6225: ID_L         50         50         50 | Jords COA         Percent         Quantity           100.002098.000000.65201 IBA         50         500           100.002098.000000.62251 IBA         50         500 | Unifie COA         Percent         Quantity           100.002098.00000.00000.6250:         Bg.         50         500           100.002098.00000.00000.6225:         Bg.         500         500           100.002098.000000.00000.6225:         Bg.         500         500 | Unife COA         Percent         Quantity         Amo           100.002098.00000.00000.6250; Bg,         50         500         100.002098.00000.00000.6255; Bg,         500         100.002098.000000.00000.6225; Bg,         500         100.002098.000000.6225; Bg,         500         100.002098.000000.6225; Bg,         500         100.002098.000000.6225; Bg,         500         100.002098.000000.6225; Bg,         500         100.002098.000000.6225; Bg,         100.002098.000000.6225; Bg,         500         100.002098.000000.6225; Bg,         100.002098.000000.6225; Bg,         100.002098.000000.6225; Bg,         100.002098.000000.6225; Bg,         100.002098.000000.6225; Bg,         100.002098.000000.6225; Bg,         100.002098.000000.6225; Bg,         100.002098.000000.6225; Bg,         100.002098.000000.6225; Bg,         100.002098.000000.6225; Bg,         100.002098.000000.00000.6225; Bg,         100.002098.000000.00000.6225; Bg,         100.002098.00000.00000.6225; Bg,         100.002098.00000.00000.6225; Bg,         100.002098.00000.00000.6225; Bg,         100.002098.00000.00000.6225; Bg,         100.002098.00000.00000.6225; Bg,         100.002098.00000.00000.00000.00000.00000.00000.0000 | Jords COA         Percent         Quantity         Amount (CAD)           100.002098.00000.00000.6250; Ib,<br>Aud bits Grave Project Object.TBA         50         500         500.00           100.002098.000000.6252; Ib,<br>Fund Units Grave Project Object.TBA         50         500         500.00 |

Apply

NOTE: If you have multiple charge accounts against one line item all invoices for that line will be split this way. For example the above coding will result in every invoice being slit and paid 50% to each account for this line item 1. If you receive an invoice where you wish the full amount to be paid by only one of the GL codes you will need to do a separate line item on the requisition.

Therefore in the above example:

- Line item 1 invoices for the Training will be split 50/50 between the accounts 100.002098.000000.000000.62255 and 100.002098.000000.000000.62502
- Line item 2 invoices for the apple fritter machine will be applied fully to the one account 100.002098.000000.000000.62255

#### 3.12 Attachments:

The final step is to add your attachments and notes. This is the backup information for your purchase, such as the quote, agreement, any proforma invoices, etc.

| Checkout: Approvals and Notes   |                     |                           |            |                 |              |       |              |        |                             |
|---------------------------------|---------------------|---------------------------|------------|-----------------|--------------|-------|--------------|--------|-----------------------------|
| Based on your approval authorit | y, this requisition | does not require approval | by others. |                 |              |       |              | Save S | ubmit Back Step 2 of 3 Next |
| Approvals                       |                     |                           |            |                 |              |       |              |        |                             |
| No Approvals Require            | d                   |                           |            |                 |              |       |              |        | Manage Approvals            |
| Notes                           |                     |                           |            |                 |              |       |              |        |                             |
|                                 |                     | Justification             |            |                 |              |       | ote To Buyer |        |                             |
|                                 |                     |                           |            |                 |              |       |              |        |                             |
| Attachments                     |                     |                           |            |                 |              |       |              |        |                             |
| Add Attachment                  |                     |                           |            |                 |              |       |              |        |                             |
| Title<br>No results found.      | Туре                | Description               | Category   | Last Updated By | Last Updated | Usage | Update       | Delete | Publish to Catalog          |
|                                 |                     |                           |            |                 |              |       |              | Save S | ubmit Back Step 2 of 3 Next |

There are two areas for this. If you wish to give the buyer a quick note that remains only on the requisition you can use the Note to Buyer:

| Before:       | After info    | rmation entered:                                                                                                    |
|---------------|---------------|----------------------------------------------------------------------------------------------------|
| Note To Buyer | Note To Buyer | Raina as discussed over the phone - training is<br>tentative scheduled for Sept 14th. Please let me<br>know if there is an issue with sending the PO out by<br>end of August. Thanks |

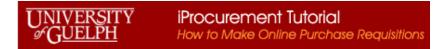

Add Attachment... Add Attachment...

To add a quick attachment that will transfer over to the purchase order you can hover over the Add Attachment button or click it to allow adding notes. Change the attachment type if needed (choices include Text; File; Url). If you change the type it will update the screen:

| Add Attachment                               | ×                       | Add Attachment                                                 | ×    | Add Attachment                                                | <br>X |
|----------------------------------------------|-------------------------|----------------------------------------------------------------|------|---------------------------------------------------------------|-------|
| Attachment Type<br>Title<br>Category<br>Text | Text  To Buyer          | Add Attachment<br>Attachment Type<br>Title<br>Category<br>File | File | Add Attachment<br>Attachment Type<br>Title<br>Category<br>Url | ×     |
|                                              | Save Add Another Cancel |                                                                |      |                                                               |       |

Text type: allows typing a note into the text box File type: allows additing files Url Type: allow adding a Url address (this is not used at present)

Add a Title for you note (especially if you have several) Choose the Category: To Buyer (default) Add the text or file and save. A confirmation window will appear:

Confirmation

Attachment Text has been added successfully but not committed; it would be committed when you commit the rest of the current transaction.

After adding your attachments make sure you save

<u>S</u>ave

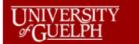

|                |      | Justification |          |                 |              | Note     | know if | e scheduled for Se | e phone - training is<br>pt 14th. Please let me<br>ith sending the PO out by<br> |
|----------------|------|---------------|----------|-----------------|--------------|----------|---------|--------------------|----------------------------------------------------------------------------------|
| ttachments     |      |               |          |                 |              |          |         | _                  |                                                                                  |
| Add Attachment | t    |               |          |                 |              |          |         |                    |                                                                                  |
| ītle           | Туре | Description   | Category | Last Updated By | Last Updated | Usage    | Update  | Delete             | Publish to Catalog                                                               |
|                | File |               | To Buyer | IPROCURE1       | 11-Aug-2016  | One-Time | 1       | Î                  | <u>,</u>                                                                         |
| uote 77777     |      |               |          |                 |              |          |         |                    |                                                                                  |

Save Submit Back Step 2 of 3 Next

### 4. Review and Submit:

Proceed to the Review and Submit screen by clicking the Next button:

| Checkout: Revie | ew and Submit Requisition          |                                                                                            |                 |                 |              |            |          |                |                      |                  |
|-----------------|------------------------------------|--------------------------------------------------------------------------------------------|-----------------|-----------------|--------------|------------|----------|----------------|----------------------|------------------|
|                 |                                    |                                                                                            |                 |                 |              |            |          | Save Printable | Page Back S          | tep 3 of 3 Submi |
| equisition 1    | 016474: Total 6,700.00 CAD         |                                                                                            |                 |                 |              |            |          |                |                      |                  |
| equisition At   | Crea<br>D                          | Treated By iProcureme<br>ation Date 30-May-20<br>Description Apple fritte<br>Justification | 16 15:36:55     | ng services     |              |            |          |                |                      |                  |
| itle            | Туре                               | Description                                                                                | Category        | Last Updated By | Last Updated | Usage      | Upda     | ate Delete     | Publish              | to Catalog       |
| ote 77777       | File                               |                                                                                            | To Buyer        | IPROCURE1       | 11-Aug-2016  | One-Time   | 0        | , 1            |                      | <u>,</u>         |
| aining          | Short Text                         |                                                                                            | To Buyer        | IPROCURE1       | 11-Aug-2016  | One-Time   | Ĵ        | Î              |                      | ₽.               |
| 105             |                                    |                                                                                            |                 |                 |              |            |          |                |                      |                  |
| etails Line     | Description                        |                                                                                            |                 |                 | Cost Center  | Unit       | Quantity | Price          | Amount (CAD)         | Attachments      |
| Show 1          | Training on operation of new app   | le fritter machine as per                                                                  | quotation 77777 |                 | 002098       | Currency 1 | 1000     | 1 CAD          | 1,000.00             |                  |
| Show 2          | Specialty Apple Fritter Machine as | per quotation 77777                                                                        |                 |                 | 002098       | Each       | 1        | 5700 CAD       | 5,700.00             |                  |
|                 |                                    |                                                                                            |                 |                 |              |            |          | Total          | 6,700.00             |                  |
|                 |                                    |                                                                                            |                 |                 |              |            |          | Save Printable | Page Bac <u>k</u> St | tep 3 of 3 Subm  |

From here you can submit the requisition to the procurement system for processing. You will receive a confirmation:

# UNIVERSITY iProcurement Tutorial JOURD F How to Make Online Purchase Requisitions

#### Confirmation

#### Requisition 1016474 has been submitted.

To check on this requisition's status, click on the **Requisitions** tab or look in **My Requisitions** on the Shop page.

From your Requisitions tab you can see all requisitions you have processed and the status of them. If the requisition has an associated purchase order it will be shown under the Order field. You can click on the Order number to view details:

| View All My Requisitions -                            | Go                                                   |                               |          |           |  |  |  |  |  |  |  |
|-------------------------------------------------------|------------------------------------------------------|-------------------------------|----------|-----------|--|--|--|--|--|--|--|
| <ul> <li>Indicates requisition with a pend</li> </ul> | Indicates requisition with a pending change request. |                               |          |           |  |  |  |  |  |  |  |
| Select requisition: Copy To C                         | art Cancel Requisition Change Complete               |                               |          |           |  |  |  |  |  |  |  |
| Select Requisition                                    | Description                                          | Total (CAD) Creation Date 🔻   | Status   | Order     |  |  |  |  |  |  |  |
| 1016474                                               | Apple fritter machine with training services         | 6,700.00 30-May-2016 15:36:55 | Approved | 201602476 |  |  |  |  |  |  |  |
|                                                       |                                                      |                               |          |           |  |  |  |  |  |  |  |

#### Note if the Order number is NOT underlined it is in process. However if the Order number is underlined you can click on it to see details.

| elect Requisition                     | D                                                               | Description                          |                    |                                                                                                    |                                                            | Total (CAD) Creation Date 🔻 |                               |      |               | Status                         |              | Orde   |
|---------------------------------------|-----------------------------------------------------------------|--------------------------------------|--------------------|----------------------------------------------------------------------------------------------------|------------------------------------------------------------|-----------------------------|-------------------------------|------|---------------|--------------------------------|--------------|--------|
| 1016474 Apple fritter machine         |                                                                 |                                      | chine with trainin | ne with training services                                                                                          |                                                            |                             | 6,700.00 30-May-2016 15:36:55 |      |               |                                | Approved     |        |
|                                       |                                                                 |                                      |                    |                                                                                                    |                                                            |                             |                               |      |               |                                |              |        |
| Standard Purchase Order               | 201602476, 0 (                                                  | Total CAD 6,700                      | .00)               |                                                                                                    |                                                            |                             |                               |      |               |                                |              |        |
| Currency=CAD                          |                                                                 |                                      |                    |                                                                                                    |                                                            |                             |                               |      |               | Actions View                   | Receipts 👻 🕻 | GoOk   |
| Order Information                     |                                                                 |                                      |                    |                                                                                                    |                                                            |                             |                               |      |               |                                |              |        |
| General                               |                                                                 |                                      | Terms ar           | nd Conditions                                                                                                    | Summary<br>Total<br>Received<br>Invoiced<br>Payment Status | 0.00                        |                               |      |               |                                |              |        |
| Suppli<br>Supplier Si<br>Addre<br>Buy | e P-SITE2<br>S Zero Street<br>Site2, POS<br>er <u>KUINDERSM</u> | Test Equipment 1                     |                    | ent Terms IMMEDIATE<br>Carrier<br>FOB FOB Destination<br>gight Terms See FOB Table below<br>ing Control<br>Address |                                                            |                             |                               |      |               |                                |              |        |
| Descriptio<br>Stat<br>Note to Suppl   | on<br>Us Approved<br>er<br>Nit UofG Main<br>er                  | Approved<br>UofG Main Operating Unit |                    | Finance - Purchasing Services<br>Financial Services , UC#158:L5<br>50 Stone Road East<br>Guelph, N1G 2W1<br>ddress |                                                            |                             |                               |      |               |                                |              |        |
|                                       |                                                                 |                                      | Addre              | S Accounts Payable<br>University Centre - Level 5<br>50 Stone Road East<br>Guelph, N16 2W1                         |                                                            |                             |                               |      |               |                                |              |        |
| PO Details                            |                                                                 |                                      |                    |                                                                                                    |                                                            |                             |                               |      |               |                                |              |        |
|                                       |                                                                 |                                      |                    |                                                                                                    |                                                            |                             |                               |      |               |                                |              |        |
| Show All Details Hide All             |                                                                 |                                      |                    |                                                                                                    |                                                            |                             |                               |      |               |                                |              |        |
| Details Line Type<br>Show 1 Goods     |                                                                 | em/Job Su                            | pplier Item        | Description<br>Specialty Apple Fritter Machine as per quotatio                                                     | s 77777                                                    |                             | UOM<br>Each                   |      | Price<br>5700 | Amount Status<br>5,700.00 Open | Attachments  | Reason |
|                                       |                                                                 |                                      |                    |                                                                                                    |                                                            |                             |                               |      | 3700          |                                | <b>Q</b>     |        |
| + Show 2 Miscel                       | aneous                                                          |                                      |                    | Training on operation of new apple fritter mac                                                                     | nine as per quotation 77777                                |                             | Currency 1                    | 1000 | 1             | 1,000.00 Open                  | <b>O</b> B   |        |